## **INSTALAR CONTROLADORES (SOLO PARA WINDOWS)**

Los usuarios de Windows deben instalar los controladores en su ordenador para poder utilizar la conexión Thunderbolt. Antes de llevar a cabo los pasos que se indican a continuación, siga los pasos necesarios para conectar el producto a un ordenador host **a través de USB** como se describe en [Cómo realizar la conexión.](http://manuals.lacie.com/es/manuals/d2-usb3-thunderbolt/connection) Una vez instalados los controladores ya puede desconectar el cable USB y conectar el cable Thunderbolt.

- 1. Haga clic en este enlace para descargar los controladores: <http://www.lacie.com/support/drivers/driver.htm?id=10279>
- 2. Descomprima el archivo.
- 3. Haga doble clic en Setup.exe.

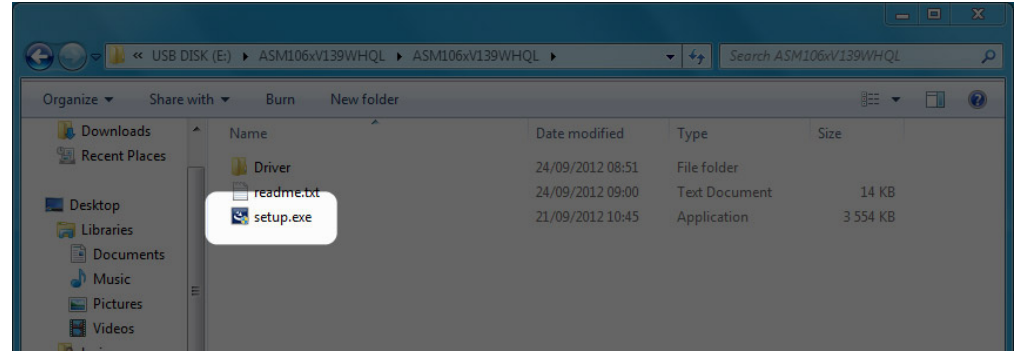

4. Siga los pasos hasta completar el asistente.

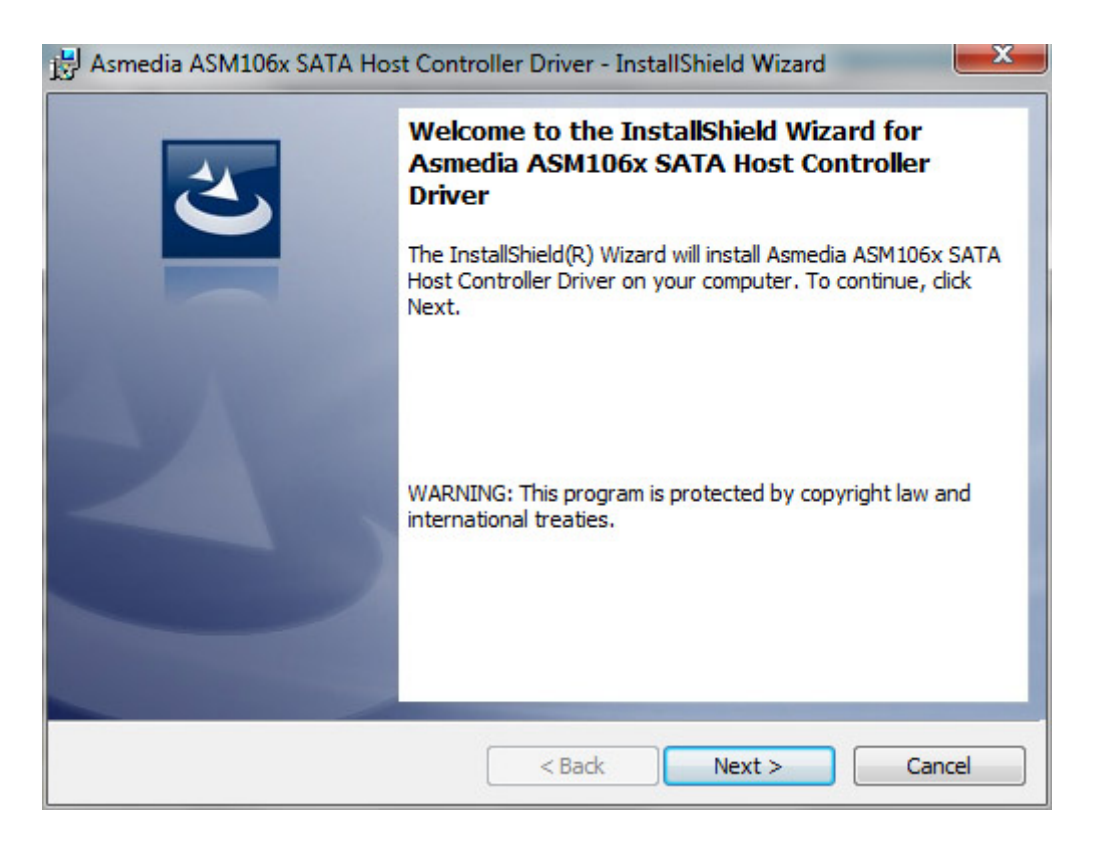

5. Cuando se lo indique, reinicie el ordenador.

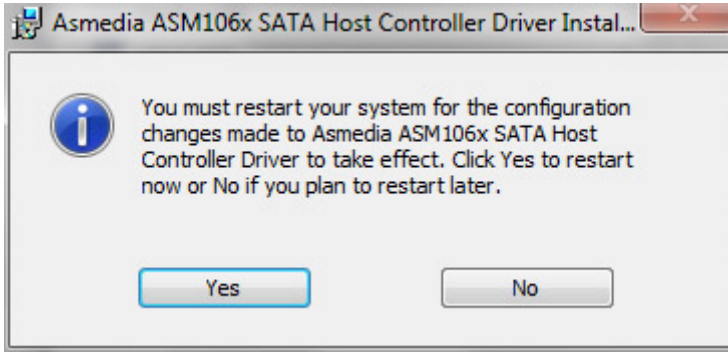

6. Vaya a los pasos de configuración del producto como se describe en [Cómo realizar la conexión](http://manuals.lacie.com/es/manuals/d2-usb3-thunderbolt/connection).